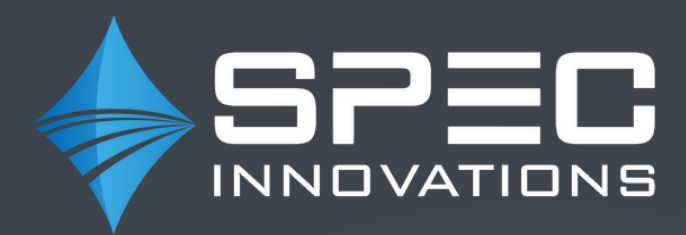

# INNOSLATE/ STK/MATLAB CO-SIMULATION

**INNOSLATE®** 

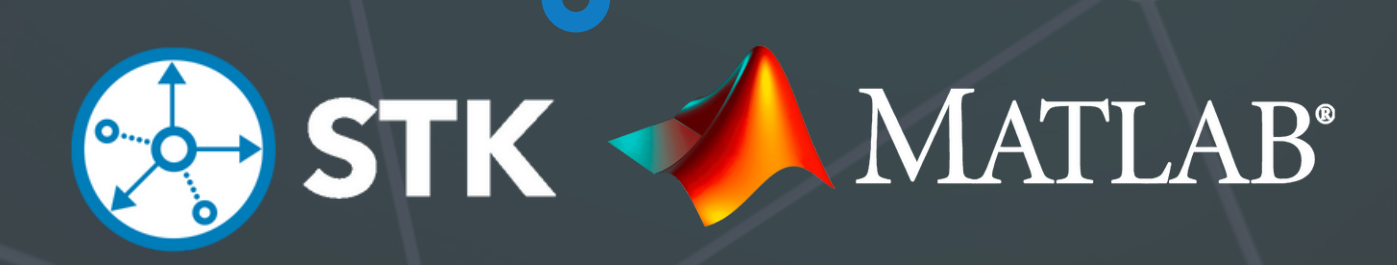

### **WHO WE ARE**

Systems and Proposal Engineering Company, dba SPEC Innovations was founded in 1993. The company has worked on significant architecture and systems engineering projects for the DoD, DOE, and other government and commercial organizations. Learn more at www.specinnovations.com.

We began the development of Innoslate in 2010 when we found it challenging to do the work we needed to do with the limited tools available at the time. Innoslate was first released in 2012 on the cloud and is currently in version 4.7 as a full lifecycle tool, with integrated Systems Engineering and Program Management capabilities. It uses the open standard, Lifecycle Modeling Language (LML), as its open ontology.

Innoslate currently supports users around the world and is also available on NIPRNET, SIPRNET, and C2S, as well as behind your own firewalls. You can learn more about Innoslate by going to our website, www.innoslate.com.

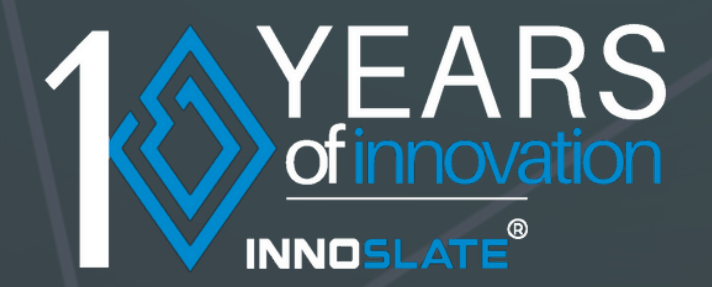

## **INTRODUCTION**

This guide explains how to co-simulate STK and MATLAB® with Innoslate to refine design engineering results through operational scenario models by following an operational model of a lunar rover.

Ansys Systems Tool Kit (STK) allows you to model complex systems in a realistic mission context using a dynamic physics-based simulation environment. STK is integrated with Innoslate's Action Diagram to improve the fidelity of the model by passing values, such as the time duration of dynamic STK objects, from STK to Innoslate.

MathWorks® MATLAB® utilizes math, graphics, and programming together to allow users to analyze data, develop algorithms, and create models. MATLAB® is integrated with Innoslate's Action Diagram to improve the model simulation by passing values between MATLAB® and Innoslate to incorporate MATLAB® functions and results in the simulation.

Below, "Co-Simulate STK Models in Innoslate" will discuss the process of integrating Innoslate with STK, and "Co-Simulate MATLAB Functions" in Innoslate will discuss the process of integrating Innoslate with MATLAB®. A cosimulation using STK, MATLAB®, and Innoslate's Action Diagram was performed during the Lunar Rover project to simulate the lunar rover's mission on the lunar surface to excavate icy regolith and deliver extracted water for 365 days or until the mission goal of collecting 10,000 kg of water is reached.

**-2-**

### **CO-SIMULATE STK MODELS IN INNOSLATE**

Models created in STK were integrated with Innoslate through Action diagrams. Once simulated, the results produced in Innoslate provided a more detailed analysis of the lunar rover's mission on the surface of the Moon. The following sections describe the processes conducted to integrate STK models into Innoslate simulations for the Lunar Rover project.

### **CREATE A MODEL IN STK**

A model was built in STK to represent the lunar mission environment. To do so, each aspect of the mission had to be instantiated as various objects in STK. The Moon was represented by declaring it as a central body in the STK application window. The NASA site locations, including the Extraction Plant, Excavation, and Delivery Sites, were plotted using the lunar latitude and longitude coordinates provided by the Break the Ice Challenge. Communication satellites and infrastructure around the Moon were added as well to illustrate contact with mission control on Earth.

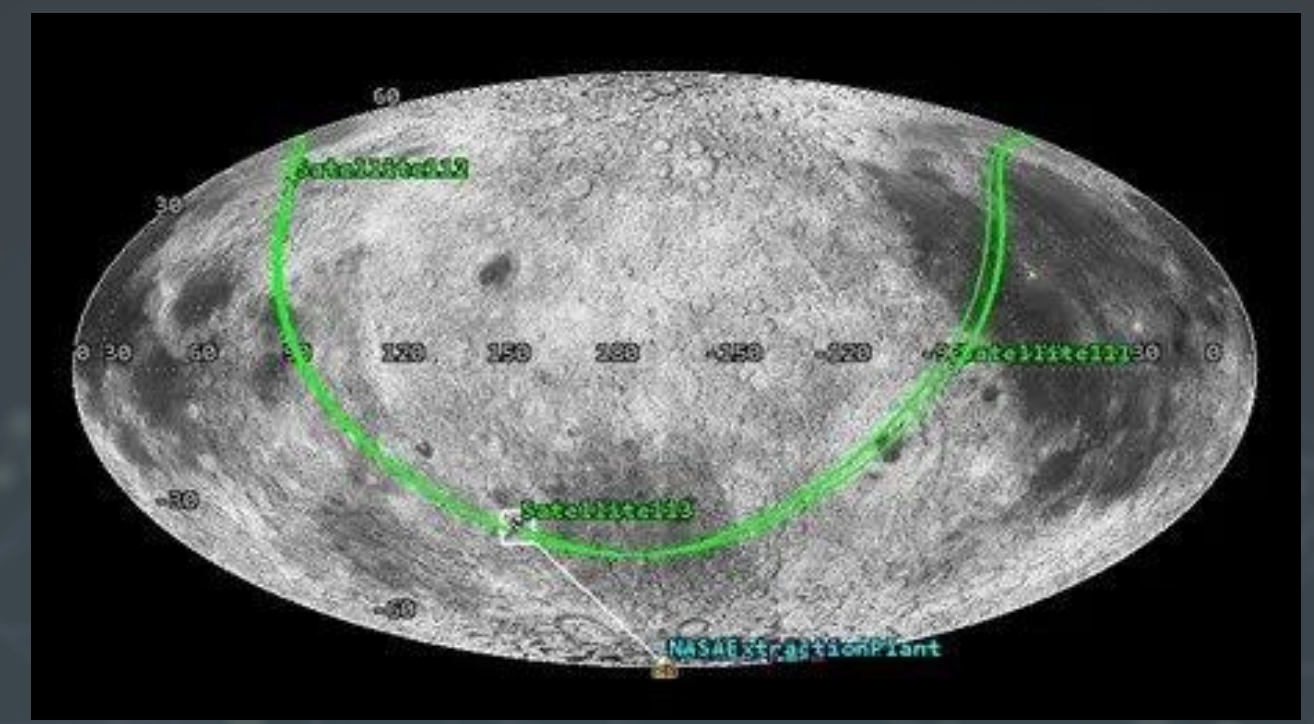

*STK Satellite and Location Mapping*

The fidelity of the STK model was increased by importing publicly available lunar terrain information for the South Pole. This data was obtained from the NASA Lunar Reconnaissance Orbiter (LRO) missions. By incorporating lunar terrain details, visuals for the terrain elevation, obstacles, and cratered regions were incorporated in the mission area of the STK model. The figure below is the resulting high fidelity STK model.

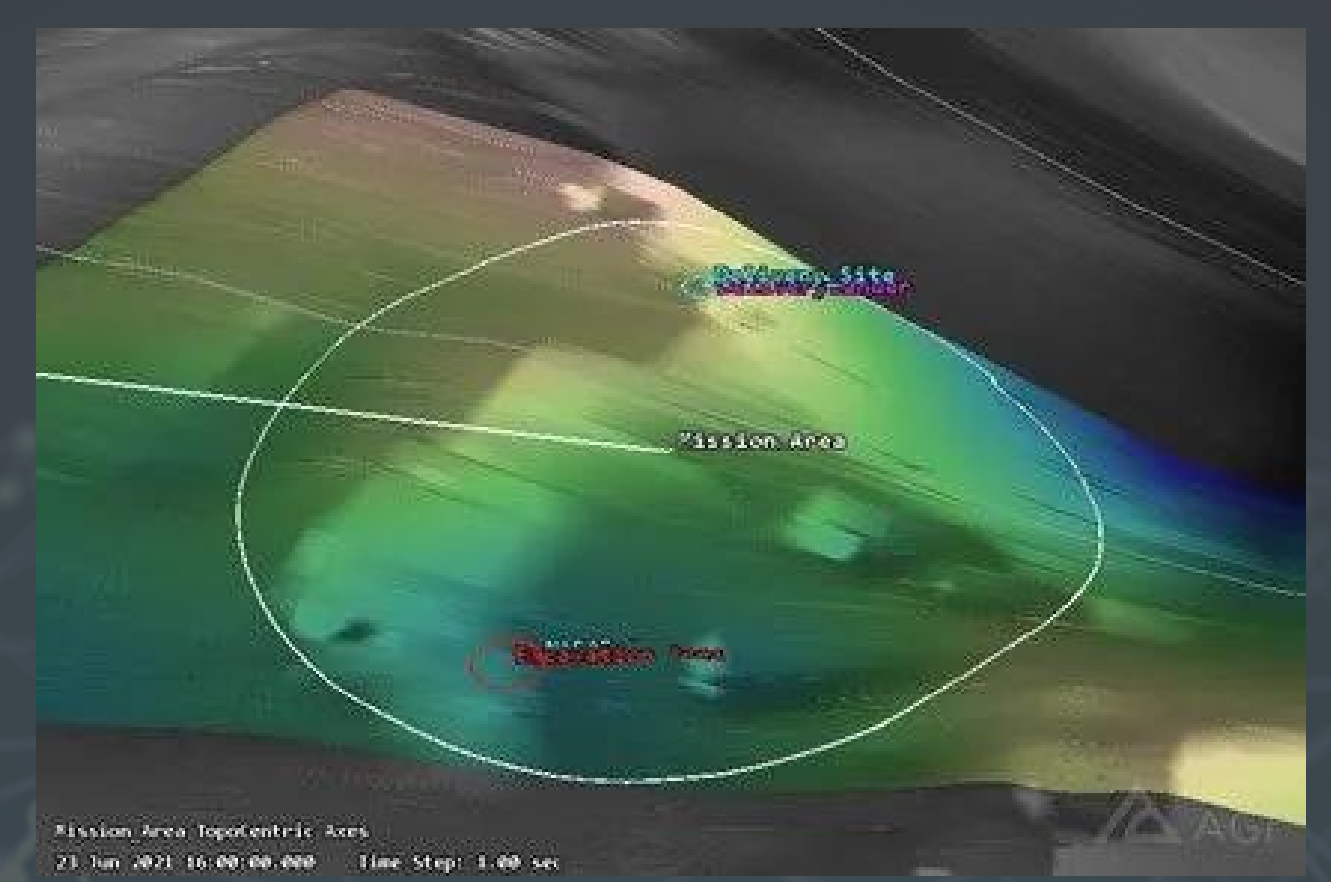

*STK Lunar Environment Mapping*

Viable travel routes for the lunar rover to follow while navigating between the mission sites were then visually plotted. This was done while considering the rover's terrain incline limitations; it was nominally determined to plot a route with inclines less than 30 degrees. The travel routes were verified using topography maps provided by the Break the Ice Challenge.

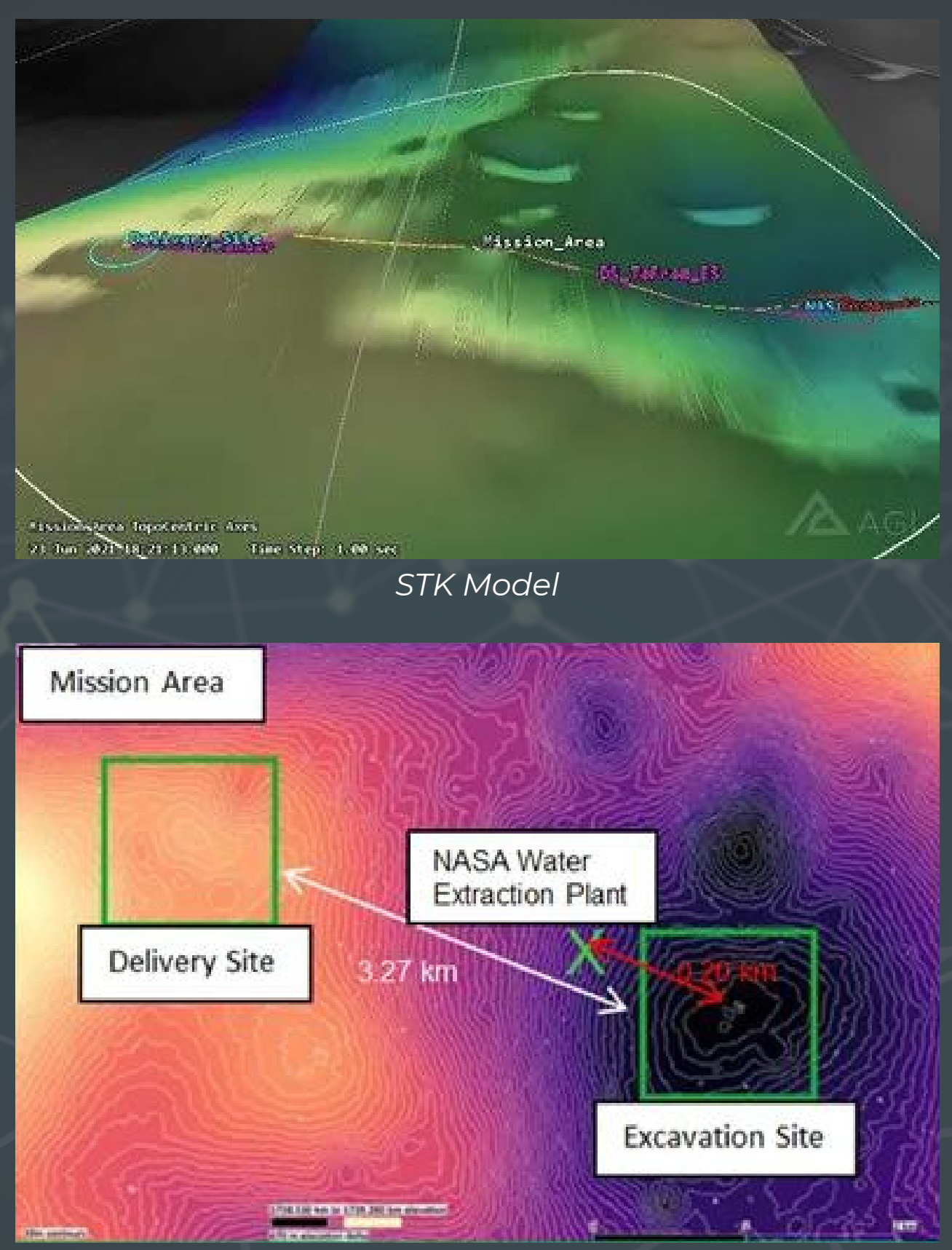

*Break the Ice Challenge Topography Map*

Lastly, a constant velocity was defined for the rover by declaring a STK Ground Vehicle object. This speed is later used to calculate the lunar rover's travel time values.

### **CREATE AN OPERATIONAL SCENARIO IN INNOSLATE**

An operational scenario was created in Innoslate using Action diagrams. The model below describes the lunar rover's mission on the lunar surface to excavate icy regolith and deliver extracted water for 365 days or until the mission goal of collecting 10,000 kg of water is reached. Each Action in the diagram represents a specific process or capability the rover will perform.

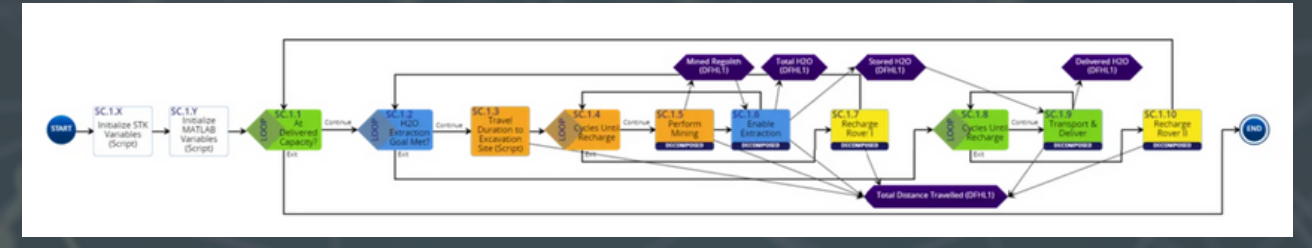

*One Rover Asymmetrical Sequence Scenario*

The operational scenario is described from the beginning of the mission when the rover is landed on the lunar surface to the end of the mission when the goal of collecting 10,000 kg of water is achieved, or 365 days have passed, whichever occurs first. In this model, there is one rover on the surface of the Moon that is responsible for excavating regolith, transporting regolith to extraction plant, and delivering the extracted water to the designated delivery site.

At the start of the scenario, the rover performs multiple cycles of excavating regolith. Once its storage container has reached maximum capacity, the rover then delivers the collect regolith to the NASA Water Extraction Plant. After the plant extracts water from the regolith, the second phase of operation begins. The rover collects the water from the Extraction Plant and transports it to the Delivery Site. If the rover's battery does not need to be charged or the equipment warmed up, then the lunar rover will return to the Excavation Site and repeat these processes.

The rover system will continue these actions until the mission goal of delivering 10,000 kg of water has been met or 365 Earth days have passed on the Moon. At the end of the mission, the lunar rover deactivates and retires.

### **USE INNOSLATE/STK INTEGRATION API**

These two models from STK and Innoslate were then combined to create a cohesive co-simulation of the mission events.

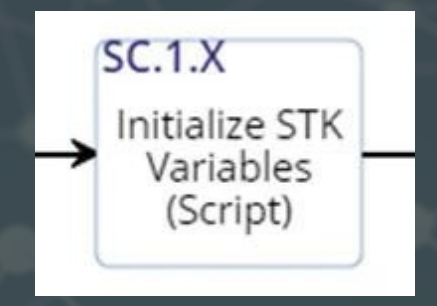

*STK Initialization Action Entity*

A new Action entity, "Initialize STK Scenario Variables", was created and added to the beginning of the operational scenario Action diagram in Innoslate. This entity serves as an "initialization" block to hold Innoslate/STK API scripting. The scripts added to the initialization block serve to initialize and run the STK model and create global variables for storing data acquired from STK in Innoslate. Duration and velocity vector components were calculated using a combination of Innoslate/STK Javascript methods with the Ground Vehicle object acting as the rover in STK. NOTE: Units and unit conversions must be handled carefully, as the user must be aware of the units that output from STK (STK Connect default units). STK automatically uses default values for each dimension, such as time, distance, and velocity (seconds, meters, meter/ seconds); however, in Innoslate, it is the user's responsibility to declare units and perform any unit conversation as needed. This is done within the Action block using scripting.

The figure below is a screenshot of the scripting used to calculate the duration components, e.g. start & end times in milliseconds. This data was extracted from the STK model, and it represents the time the rover takes to traverse the lunar rover route from the Excavation Site to the Water Extraction Plant to the Delivery Site. Duration values were then calculated from the duration components (i.e. subtracting start times from end times in milliseconds), and each was assigned to a unique global variable that can be recalled later on in the simulation.

#### </>
Edit Script  $\times$ Script 1 \* function onStart(){ STK.initialize("http://localhost:8080/integrations/STKIntegration?","C:\\Users\\kayla\\Documents\\STK| var tempStart =  $\theta$ ; var tempEnd =  $\theta$ ; 5  $\ddot{\rm s}$ -Route 1-//STK values to get to Extraction Plant from Delivery Site<br>tempEnd = STK.getTimePeriod("DS\_ToFrom\_EP").end\_Time.millisecond;<br>tempStart = STK.getTimePeriod("DS\_ToFrom\_EP").start\_Time.millisecond;<br>var driveExtractFromDeliver  $\,$  8  $\alpha$ 10 11  $12\,$ globals.put("driveExtractFromDeliver", driveExtractFromDeliver); 13 14 --------Route 2 --15  $11 - -$ //STK values to get to Delivery Site from Extraction Plant<br>tempEnd = STK.getTimePeriod("DS\_ToFrom\_EP").end\_Time.millisecond;<br>tempStart = STK.getTimePeriod("DS\_ToFrom\_EP").start\_Time.millisecond;<br>var driveDeliverFromExtract 16 17 18 19  $20^{\circ}$  $21\,$ 22  $23$ ------ Route 3----//STK values to get to Excavation Site from Delivery Site  $2\bar{a}$ 25 tempEnd = STK.getTimePeriod("DS\_ToFrom\_ES").end\_Time.millisecond; tempStart = STK.getTimePeriod("DS\_ToFrom\_ES").start\_Time.millisecond;<br>var driveExcavateFromDeliver = (tempEnd - tempStart)/<mark>1000</mark>;  $26$ 27 print("STK - Time to drive to Excavation Site from Delivery Site (minutes): " + driveExcavateFromDeli<br>globals.put("driveExcavateFromDeliver", driveExcavateFromDeliver); 28 29 30 31 ...............Route 4 .... //SIK values to get to Delivery Site from Excavation Site<br>tempEnd - SIK.getTimePeriod("DS\_ToFrom\_ES").end\_Time.millisecond;<br>tempStart - STK.getTimePeriod("DS\_ToFrom\_ES").start\_Time.millisecond;<br>van driveDeliverFromExcavate  $32$ 33 34 35 print("STK - Time to drive to Delivery Site from Excavation Site (minutes): " + driveDeliverFromExcav<br>globals.put("driveDeliverFromExcavate", driveDeliverFromExcavate);  $36$  $37$ 38 39 ---------Route 5 ---//STK values to get to Extraction Plant from Excavation Site 40

*Script to Enable Innoslate/STK Initialization*

Additional scripting was then added to all the Action entities in the Innoslate operational scenario that refer to the rover travel time. This was done by manipulating the Innoslate scripting API to assign the time duration values to equal the global variables that were created for the STK duration components.

Shown below is an example of an Action entity that required additional scripting to enable realistic process times, "Travel Duration to Excavation Site."

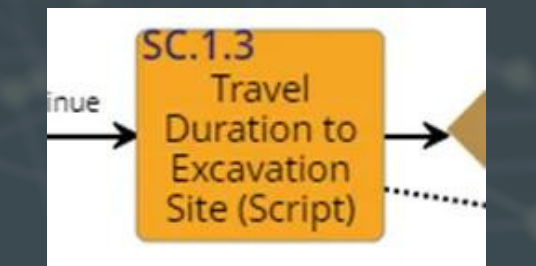

*"Travel Duration to Excavation Site" Action Entity*

In the screenshot of the script, the Innoslate Simulator API was used to assign duration values derived from STK, via the Innoslate global variables, to the respective Action Entity.

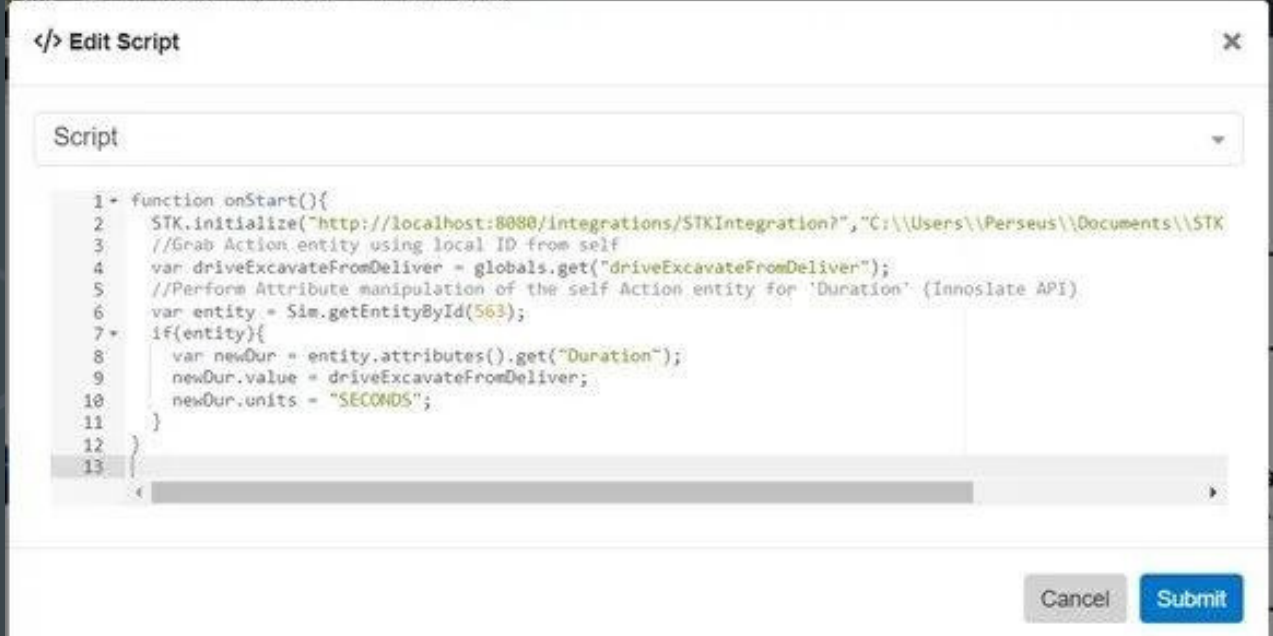

*Script to Enable STK Time Duration Values in Innoslate*

### **INTERPRET INNOSLATE/STK CO-SIMULATION RESULTS**

Before the operational scenario Action diagram was simulated, the following assumptions were defined:

- The Delivery Site holds up to 10,000 kg of water for long-term storage.
- The rover travels the same route between the three mission sites for every excavation. (Excavation Site to Water Extraction Plant to Delivery Site back to Excavation Site)
- The rover has a maximum load capacity of 100 kg.
- The rover has an average velocity of 0.3 m/s.
- The rover has an excavation rate of 100 kg of regolith/ hr.
- The rover charges its battery at the Delivery Site.
- The rover can nominally perform 10 excavation cycles before having to recharge.
- The rover can nominally perform 20 delivery cycles before having to recharge.
- The rover has a charge time of 4 hours.
- All unloading processes nominally take 15 minutes to complete.
- All loading processes nominally take 1 hour to complete.

Once the Innoslate/STK API scripts were added to the Action diagram and the assumptions stated, the operational scenario simulator was executed. The figure below displays the Innoslate/STK co-simulation results.

| <b>III Status</b> | & Action Trace 3D                                                                                                    | 1 > Console                                                                                                    |
|-------------------|----------------------------------------------------------------------------------------------------|----------------------------------------------------------------------------------------------------|
| 100%<br>COMPLETE  | £<br>1980-00-00 = 15 + 00-00 < 1-97-1 + 00-00-00 < 15 + 00-00 =<br>$+38.48 - 48$                                                                                                    | 1 Simulation started<br>2 STK - Time to drive to Extraction Plant<br>from Delivery Site (minutes):<br>207.83333333333334<br>3 STK - Time to drive to Delivery Site from<br>Extraction Plant (minutes):<br>207.83333333333334<br>4 STK - Time to drive to Excavation Site from<br>Delivery Site (minutes): 217.13333333333333<br>5 STK - Time to drive to Delivery Site from<br>Excavation Site (minutes): 217.13333333333333<br>6 STK - Time to drive to Extraction Plant<br>from Excavation Site (minutes): 11.35<br>7 STK - Time to drive to Excavation Site from<br>Extraction Plant (minutes): 11.35 |
| @ Total Time      | F Gantt Chart                                                                                                    | <sup>4</sup> Resources Over Time                                                                                                    |
| 10.67 Months      | 0 Months<br>3 Months<br>Entity's Title<br>Duration<br>SC 1.2 H2O Extraction Go. 22 82 D<br>SC.1.3 Travel Duration 1.<br>3.62 h<br>5C.1.5 Perform Mining<br>3.00h<br>ENVIS EN ELECTROPER EN LOCALITE DE L'ESTREGIA DE L'ESTREGIA ELECTROPER COLLEGIA DEL ESTREGO I EN ENVIS EN LOCALIT<br>SC.1.5.2 Mine lcy Regolith   1.00 h<br>SC 1.6 Enable Extraction<br>37.70 min<br>It are the control of the control of the control of the control of the control of the control of the control of | Delivered H2O (DFHL1)<br>Total H2O (DFHL1)<br>Total Distance Travelled (DFHL1)<br>Mined Regolith (DFHL1)<br>Stored H2G (DF)4L1)<br>10000<br>9000-<br>\$000-<br>7000-<br>Units                                                                                                    |
| City Total Cost   | SC 3.6.1 Travel to Extra.<br>11.55 min                                                                                                    | 6000-<br>5000                                                                                                    |
|                   | 5C 1 6 2 Unioad at Extra<br>15.00 min<br>SC.1.6.3 Return to Minin<br>111.35 min<br>50.1.7 Recharge Rover II<br>7.62h<br>SC 1.7.1 Travel to Recha<br>3.62 n<br>SC.1.7.2 Perform Recharge 4.00 h<br><u>La completa de la completa de la completa de la completa de la completa de la completa de la completa de la completa de la completa de la completa de la completa de la completa de la completa de la completa de la completa</u>                                                   | 4000-<br>æ.<br>3000-<br>2000-<br>1000-<br>Time (Months)                                                                                                    |

*Innoslate-STK Co-Simulation Results*

From the co-simulation of the Innoslate Action diagram and STK model, it was calculated the mission will take a total time of 10.67 months to reach the mission goal of collecting 10,000 kg of water goal within 365 Earth days.

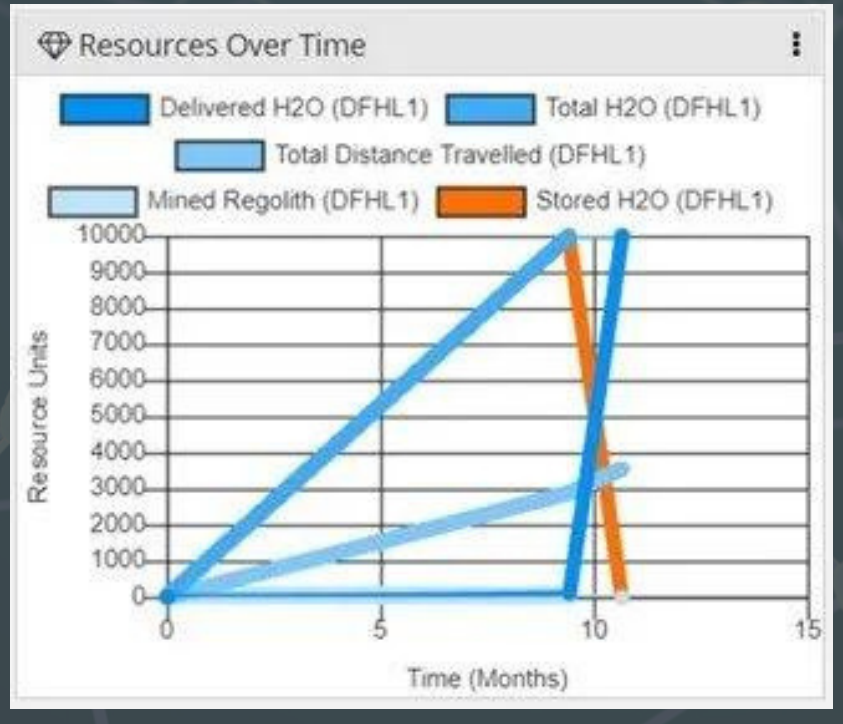

*Resources over Time Simulation Results*

By tracking the resources used throughout Innoslate's model execution, see the 'Resources Over Time' panel, it was concluded a majority of the rover's mission time will be dedicated to the excavation and extraction processes.

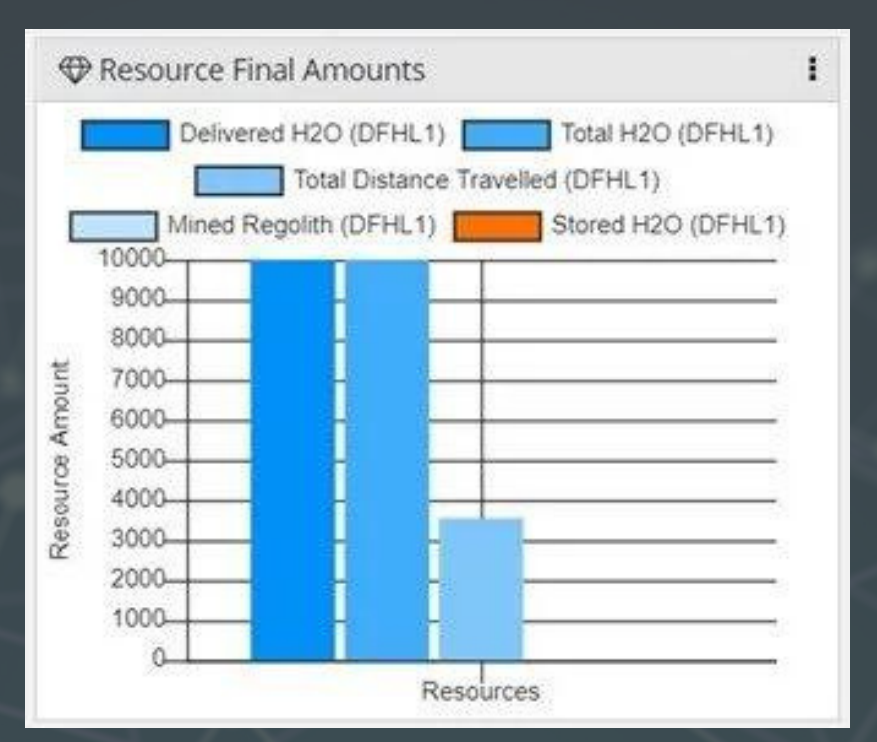

*Resource Final Amounts Simulation Results*

Looking at the final state of the resources, 10,000 kg of water was successfully extracted and delivered by the end of the mission. In addition, the total distance traveled by the rover. This value has great implications for rover performance, maintenance, and reliability characteristics, especially since no rover has ever traveled this distance in the past.

These simulation results help determine early on whether the lunar rover design is feasible to complete its mission given the constraints provided by the NASA Break the Ice Challenge.

### **CO-SIMULATE MATLAB FUNCTIONS IN INNOSLATE**

Functions created in MATLAB were integrated with Innoslate through the use of Action diagrams. Once simulated, the results produced in Innoslate provided a more detailed analysis of the lunar rover's mission on the surface of the Moon. The sections following describe the processes conducted to integrate MATLAB functions into Innoslate simulations for the Lunar Rover project.

### **CREATE A FUNCTION IN MATLAB**

Once the two models created in Innoslate and STK were co-simulated, MATLAB was used to verify the calculations. Velocity vectors in the X, Y, and Z planes were retrieved from STK through Innoslate and used to calculate a magnitude value to represent the rover velocity.

The Figure below displays the function script written in MATLAB to compute the magnitude of velocity given the three input parameters, the velocity vectors in the X, Y, and Z planes.

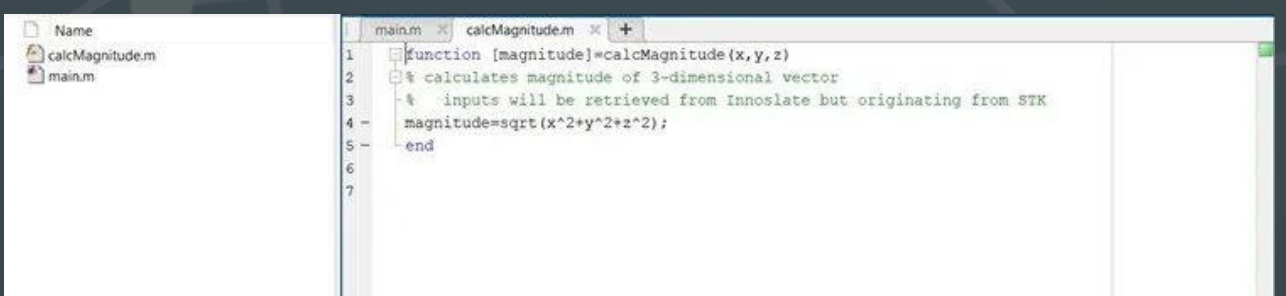

#### *MATLAB Function Script*

### **USE INNOSLATE/MATLAB INTEGRATION API**

After the function script was written in MATLAB, MATLAB integration APIs were then added to the Innoslate operational scenario previously created. This was done using scripting in another initialization Action entity, "Initialize MATLAB Variables", that was added to the beginning of the Action diagram.

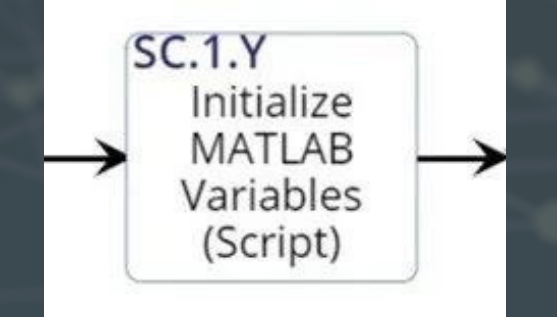

#### *MATLAB Initialization Action Entity*

Within the MATLAB initialization Action entity, the velocity vector components were extracted from the STK model in the X, Y, and Z planes relative to their central body, the Moon, at the initial start time. Then, they were used to calculate a velocity magnitude in MATLAB via a GET request. The distance value was calculated by multiplying the time duration by the velocity magnitude and assigned to a unique global variable for later use.

```
</>
Edit Script
```
×

```
Script
 1 + function onStart(){
              /Initialize connection to STK application
            STK.initialize("http://localhost:8080/integrations/STKIntegration?","C:\\Users\\kayla\\Documents\\SI
     \overline{z}Δ
            //Recall STK object duration values for distance values computation (Distance = Time * Velocity)
    \mathcal{S}war driveExtractFromDeliver = globals.get("driveExtractFromDeliver");<br>var driveExtractFromDeliver = globals.get("driveExtractFromDeliver");<br>var driveDeliverFromExtract= = globals.get("driveDeliverFromExtract");
     6
           var driveExcavateFromDeliver = globals.get("driveExcavateFromDeliver
    \overline{\mathcal{R}}var driveDeliverFromExcavate = globals.get("driveDeliverFromExcavate");<br>var driveDeliverFromExcavate = globals.get("driveDeliverFromExcavate");<br>var driveExtractFromExcavate = globals.get("driveExcavateFromExcavate");<br>var d
    \mathbf{Q}10
   11var driveRechargeFromExcavate = globals.get("driveRechargeFromExcavate");
   12var driveRechargeFromExtract = globals.get("driveRechargeFromExtract");
   13
   14
                         ...................Route 1-..
   15
            //GET STK position vector values of STK object traveling to Extraction Plant from Delivery Site
   16
   17
            var STKvector1 = STK.getPosition("DS_ToFrom_EP", STK.getTimePeriod("DS_ToFrom_EP").start_Time.stk_Dat
   18
           var vxl = STKvector1.central_body_vx;
   19
           var vyl = STKvector1.central_body_vy;
   28
           var vz1 = STKvector1.central_body_vz;
   21
   22//GET MATLAB computed distance values from magnitude function MATLAB script
   23
   24
           var velmag1 = Matlab.get(null, "calcMagnitude(" + vx1 + "," + vy1 + "," + vz1 + ")", "C:\\Users\\kayl
   25 -var velmag1 = Matlab.get(m<mark>ull, "calcMagnitude</mark>(" + vx1 + "," + vy1 + "," + vz1 + ")", "C:\\<del>Users\\kayl</del><br>console.log("wx1", vx1);<br>console.log("vy1", vx1);<br>console.log("vy1", vy1);<br>console.log("vy1", vz1);<br>console.log("vy1
   26
   27
   28
   29
   38
   31
   32
   33
   34
                       ---------------------Route 2---
           //GET STK position wettor values of STK object traveling to Delivery Site from Extraction Plant
   35
   36
           var STKvector2 = STK.getPosition("DS_ToFrom_EP", STK.getTimePeriod("DS_ToFrom_EP").start_Time.stk_Dat
   37
           var vx2 = STKvector2.central_body_vx;
   38
           var vy2 = STKvector2.central_body_vy;
   39
            var vz2 = STKvector2.central_body_vz;
   :49
   41
```
#### *Script to Enable Innoslate/ MATLAB Initialization*

Once the MATLAB scripts were added to the MATLAB initialization Action entity, additional scripting was also added to all the Action entities within the Action diagram that refer to rover travel durations. This is done to continuously record and update the total distance the rover has traveled on the surface of the Moon. A Resource entity, "Total Distance Travelled", served as a counter to compute the total distance the rover travels during its mission.

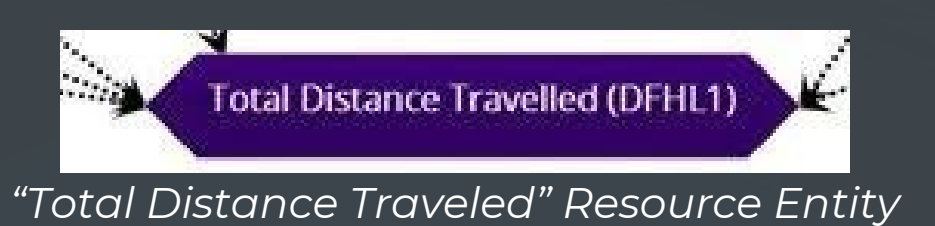

The figure below displays the script used for the Action entity "Travel Duration to Excavation Site". Within the script, the global variable containing the distance value is obtained and manually added to the Resource entity, "Total Distance Travelled", in order to update the current total distance traveled by the lunar rover.

| 42 Edit Script                                                                                                    | $\bar{\mathbf{x}}$ |
|----------------------------------------------------------------------------------------------------|--------------------|
| Edit Action Script                                                                                                    | THE                |
| in function enStant()()<br>STC.initialise("Hotp://localHost:SGBB/Entegrations/STCIntegration?","C:VASers\\Perseus\\Documents\\STE<br>ũ,<br>//Grab Action entity using local ID from self<br>4<br>var driveExcavateFromDeliver = globals.get("driveExcavateFromDeliver");<br>$56 - 8$<br>//Pechara Attribute manipulation of the self Action entity for "Duration" (Innoslate AMI)<br>van entity > Sim.getEntityById(%D);<br>SFCentSty3d<br>var newDur = entity.attributes().pet("Duranion");<br>newDur, walue = driveExcavateFromDeliver:<br>10<br>newDur.units = "SECONDS";<br>11<br>注定<br>Alfariors Resource entity manipulation to add to corrent Value (Involtate API)<br>van addDist = globals.get("distEscavatePromDeliver");<br>(13)<br>24<br>ver currDist = Sim.getAmount@yld(9)1);<br>15<br>Sim.setResourceById(S21, currDist = addDist);<br>$\frac{16}{37}$ |                    |
| $\mathcal{A}$                                                                                                    | Þ.                 |
|                                                                                                    | Subme              |

*Script to Enable Total Distance Traveled Computation*

Once the MATLAB scripting was added, the final step was to enable the Innoslate/MATLAB integration by attaching the current location of the MATLAB Java Web Application (JWA) to the MATLAB Integration URL field (e.g. "http://localhost:8080/integrations/MatlabServlet") found in the Innoslate simulation settings, shown below. Without it, the simulation will not properly execute the Innoslate/MATLAB integration APIs.

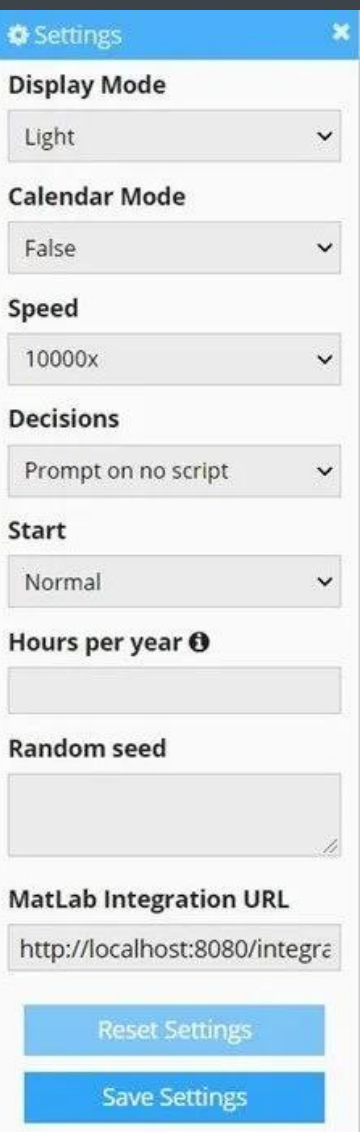

#### **INTERPRET INNOSLATE/ MATLAB CO-SIMULATION RESULTS**

After completing all necessary scripting and enabling the Innoslate/MATLAB integration APIs, the operational scenario Action diagram was executed in the simulator. During simulation, MATLAB calculated distance values with the help of Innoslate and STK, allowing for a realistic estimate of the total rover travel distance. The figure below is a screenshot of the Innoslate/MATLAB/STK co-simulation results and a screenshot of the real-time console output of the MATLAB calculations.

| III Status<br>$\mathbf{H}$   | & Action Trace 3D                                                                                                    | Ŧ. | >. Console                                                                                                    |
|------------------------------|----------------------------------------------------------------------------------------------------|----|----------------------------------------------------------------------------------------------------|
| 100%<br>COMPLETE             | 01-1-20 00:00:00 + 10 + 00:00 +<br><b>NEW BRIDGE</b><br>$1 - 150 - 015$                                                                                                    |    | 3.5188628<br>13 MATLAB - Approximate distance to Delivery<br>Site from Excavation Site (km): 3.5188628<br>14 MATLAB - Approximate distance to<br>Extraction Plant from Excavation Site (km):<br>0.2244576<br>15 MATLAB - Approximate distance to<br>Excavation Site from Extraction Plant (km):<br>0.2244576<br>16 MATLAB - Approximate distance to Recharge<br>Site from Excavation Site (km): 3,5188628<br>17 MATLAB - Approximate distance to Recharge<br>Site from Extraction Plant (km):<br>3,3457009999999996<br>18 Simulation completed |
| @ Total Time<br>$\mathbf{E}$ | F Gantt Chart<br>$\mathbf{a}$                                                                                                    |    | <b>EP Resources Over Time</b>                                                                                                    |
| 10.67 Months                 | 0 Months<br>3 Months<br>Entity's Title<br>Duration<br>SC 1.2 H2O Extraction Go. 22.82.0<br>SC.1.3 Travel Duration 1<br>3.62 h<br>SC 1.5 Perform Mining<br>1.00 h<br>SC 1.5 2 Mine kty Regolith<br>3.00h<br>SC 1.6 Enable Extraction<br>87.70 min.                                                                    |    | Total H2O (DFHL1)<br>Delivered H2O (DFHL1)<br>Total Distance Travelled (DFHL1)<br>Mined Regalith (DFHL1)<br>Stored H2O (DFHL1)<br>10000-<br>9000-<br>8000-<br>7900-<br>蒦                                                                                                    |
| <b>COTotal Cost</b><br>в     | SC 1.6.1 Travel to Extra<br>11.55 min.                                                                                                    |    | 6500-<br>5000-                                                                                                    |
| N/A                          | SC 1.6.2 Uniced at Extra.<br>15.00 min.<br>\$1.35 min.<br>SC 1.6.5 Return to Minin<br>SC.1.7 Recharge Rover 1<br>7.62h<br>Service and the service of the service of the service of the service of the service of the service of the service<br>SC 1.7.1 Travel to Recha<br>3.62h<br>SC.1.7.2 Perform Recharge 4.00 h |    | 4000-<br>3000-<br>2000-<br>1000-<br>Time (Months)                                                                                                    |

*Innoslate Simulation Results – MATLAB*

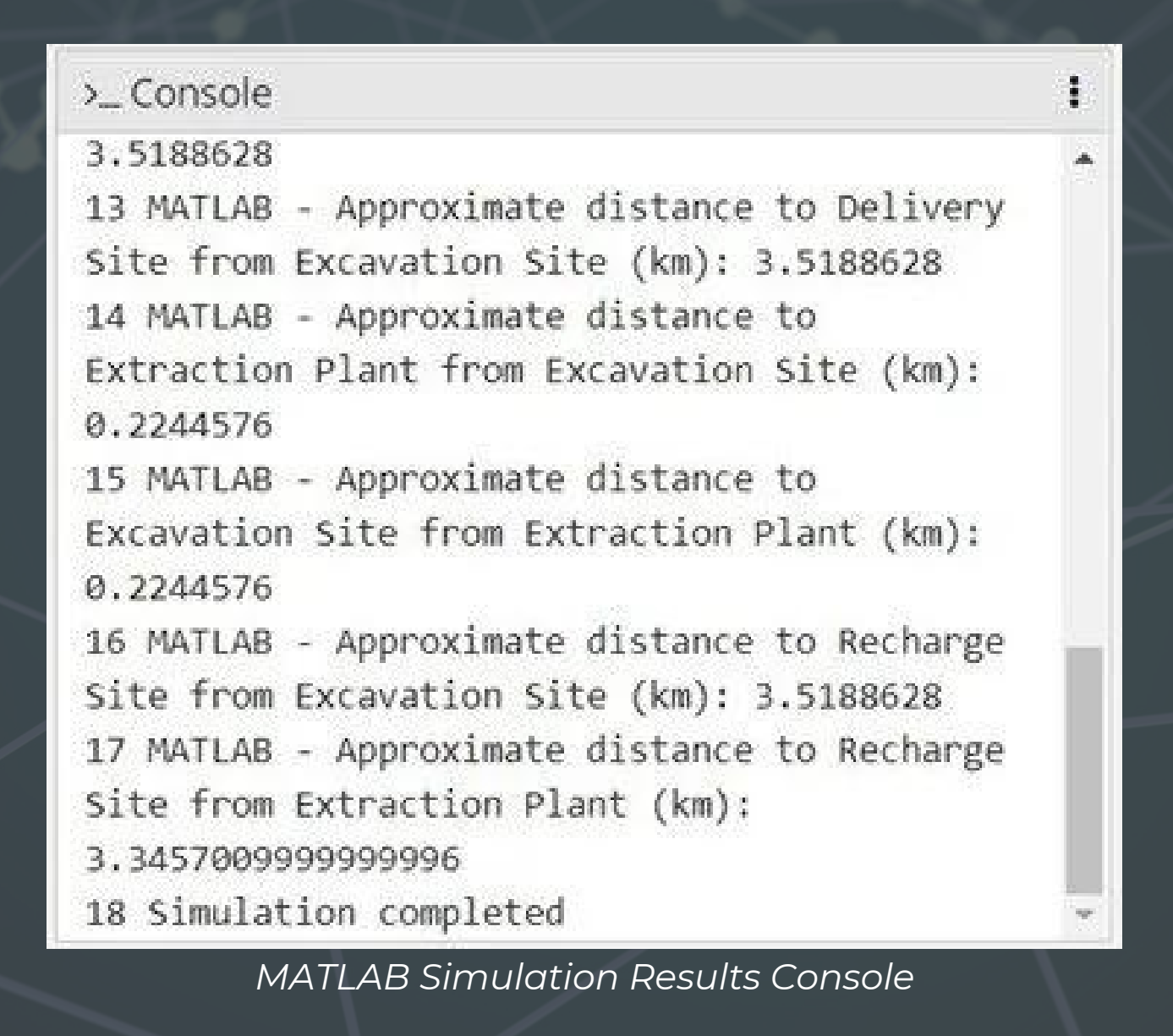

From the co-simulation of the Innoslate Action diagram and MATLAB function, it was calculated the mission will take a total time of 10.67 months to reach the mission goal of collecting 10,000 kg of water goal within 365 Earth days. These results verify the conclusions calculated during the Innoslate/STK co-simulation.

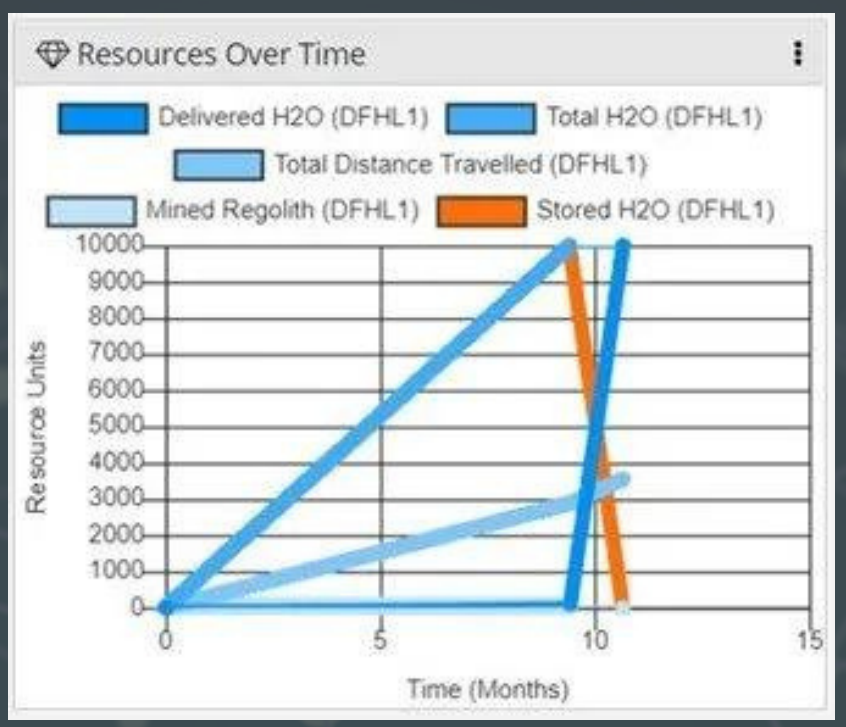

*Resources Over Time Simulation Results*

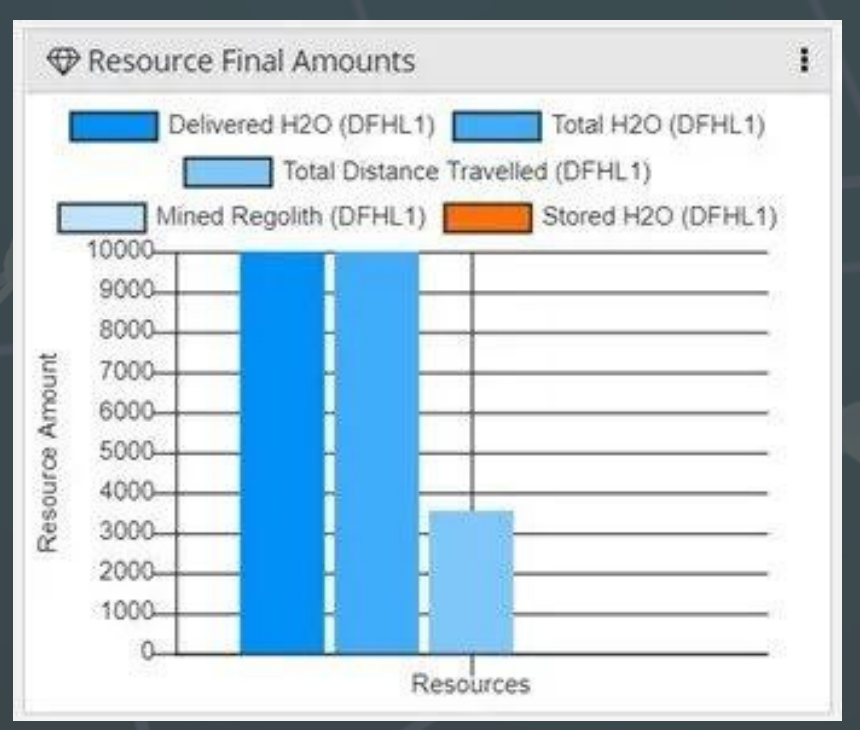

*Resource Total Amounts Simulation Results*

Observing the "Total Distance Travelled" Resource entity in the Resources Over Time and Resource Final Amounts graphs, it was concluded the total distance traveled amount reached roughly 3,500 km. This value has great implications for rover performance, maintenance, and reliability characteristics, especially since no rover has ever traveled this distance in past missions.

These simulation results from MATLAB help consider potential expected and unexpected behaviors of the system during the mission, which can be used to further refine requirements, confirm system solutions, and aid risk management throughout the project.

### **SUMMARIZE CO-SIMULATION RESULTS**

To summarize the Innoslate/STK/MATLAB co-simulation results:

- STK provides accurate times the simulated rover travels to navigate between the various sites on the surface of the Moon.
- Innoslate's Action diagram adds additional processes such as communication, maintenance, operator-in-theloop, and expected failure conditions.
- JavaScripting in the Innoslate Action entities linked together the STK model with the Action diagram.
- When the Innoslate Action diagram is simulated, global variables are used to retrieve data from the STK model, and they are traced throughout the diagram's execution to calculate the time to collect 10,000 kg of water and the total distance traveled during that mission.
- Functions in MATLAB can also be implemented in the Action entities via JavaScripting to execute with the Innoslate Action diagram. This co-simulation verifies the Innoslate/STK co-simulation if the same results are calculated.
- Performance characteristics can be manipulated to run multiple scenarios using this co-simulation process. In the STK model, change the speed of the rover or modify the route the rover follows to complete its mission, then run the simulation again in Innoslate to determine the impact on mission results.